# УТВЕРЖДАЮ

PAJIBHBIN AMPLET Генеральный директор The Community of В.Н. Викулин **READER** 2016 г. MOCKBA

# Инструкция

Система информационно-измерительная «Теплообменник-6»

Методика поверки

Москва 2016 г.

#### **ВВЕДЕНИЕ**

1.1 Настоящая методика поверки распространяется на систему информационноизмерительную «Теплообменник-6» (далее по тексту - систему) и устанавливает порядок проведения первичной и периодической поверок.

1.2 Интервал между поверками один год.

### 1 ОПЕРАЦИИ ПОВЕРКИ

1.1 При проведении поверки должны выполняться операции, указанные в таблице 1. Таблица 1

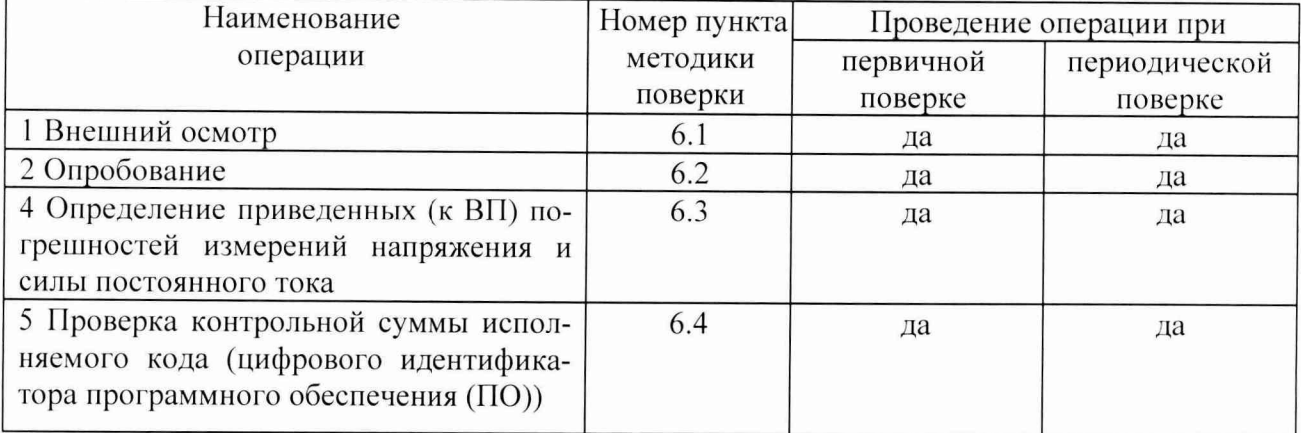

## 2 СРЕДСТВА ПОВЕРКИ

2.1 При проведении поверки должны применяться средства поверки, указанные в таблице 2.

2.2 Все средства поверки должны быть исправны и иметь действующий документ о поверке (знак поверки).

#### Таблица 2

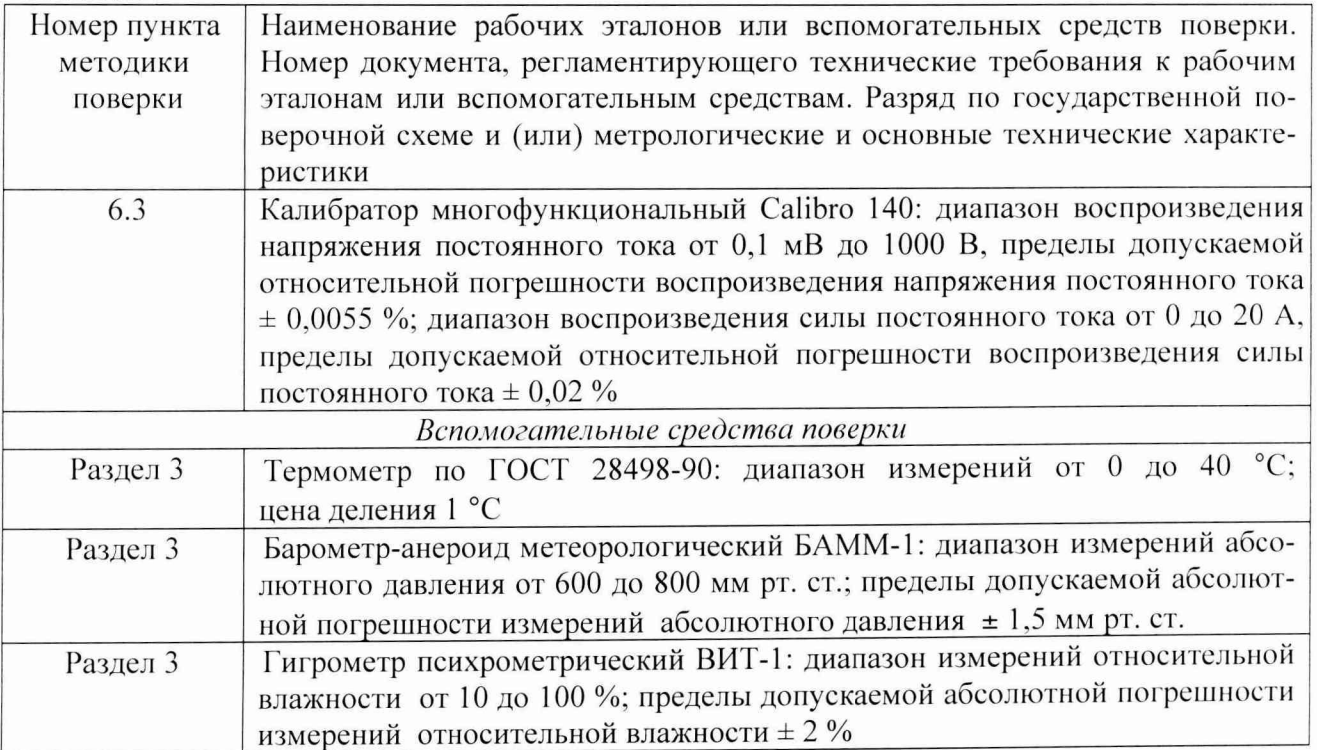

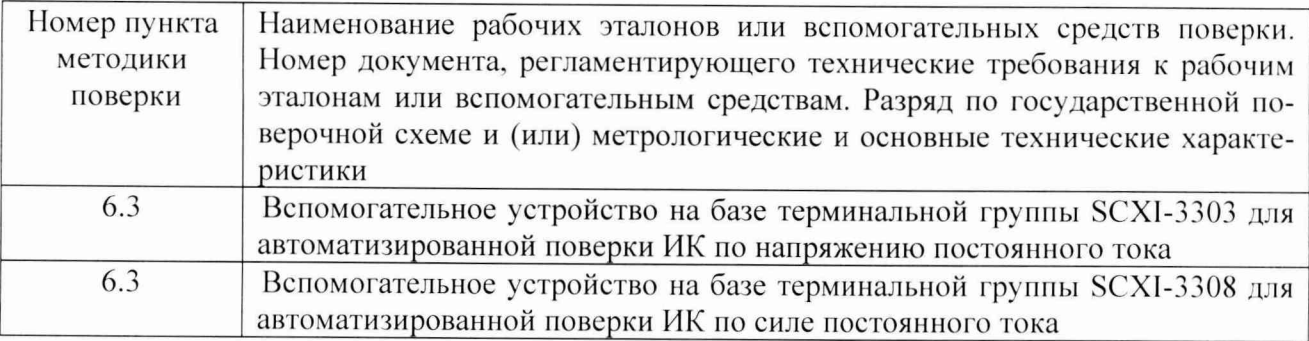

2.3 Допускается применение других средств измерений, удовлетворяющих требованиям настоящей методики поверки и обеспечивающих измерение соответствующих параметров с требуемой погрешностью.

#### 3 УСЛОВИЯ ПОВЕРКИ

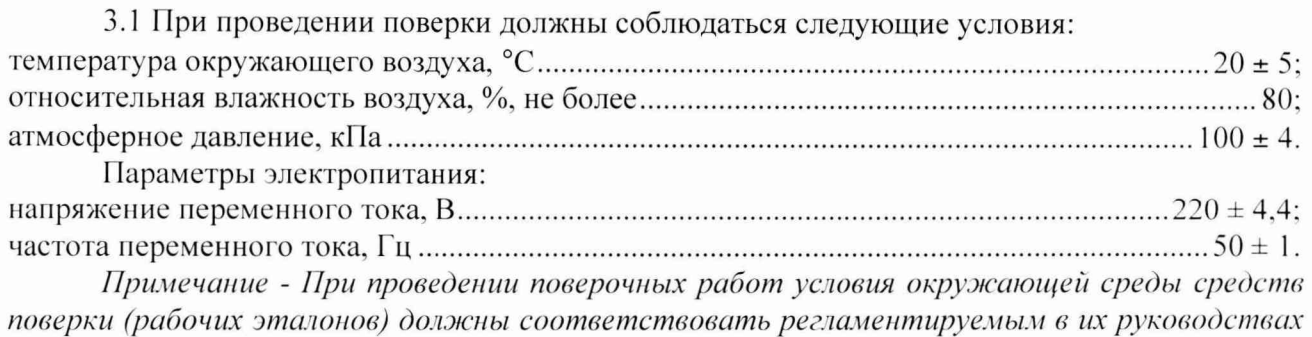

*по эксплуатации требованиям.*

#### 4 ТРЕБОВАНИЯ К БЕЗОПАСНОСТИ И КВАЛИФИКАЦИИ ПЕРСОНАЛА

4.1 При выполнении операций поверки должны быть соблюдены все требования техники безопасности, регламентированные ГОСТ 12.1.019-79, ГОСТ 12.1.038-82, ГОСТ 12.3.019-80, действующими «Правилами технической эксплуатации электроустановок потребителей», «Правилами техники безопасности при эксплуатации электроустановок потребителей», а также всеми действующими местными инструкциями по технике безопасности.

4.2 К выполнению операций поверки и обработке результатов наблюдений могут быть допущены только лица, аттестованные в качестве поверителя в установленном порядке.

4.3 Все блоки и узлы, а также используемые средства измерений должны быть надежно заземлены. Коммутации и сборки электрических схем для проведения измерений должны проводиться только на выключенной и полностью обесточенной аппаратуре.

#### 5 ПОДГОТОВКА К ПОВЕРКЕ

5.1 На поверку представляют систему, полностью укомплектованную в соответствии с ЭД, за исключением ЗИП. При периодической поверке представляют дополнительно свидетельство и протокол о предыдущей поверке системы.

5.2 Во время подготовки системы к поверке поверитель знакомится с нормативной документацией на систему и подготавливает все материалы и средства измерений, необходимые для проведения поверки.

5.3 Поверитель подготавливает систему к включению в сеть в соответствии с ЭД.

5.4 Контроль условий проведения поверки по пункту 3.1 должен быть проведён перед началом поверки, а затем периодически, но не реже одного раза в час.

6.1 Внешний осмотр

6.1.1 Внешний вид и комплектность системы проверить на соответствие данным, приведенным в руководстве по эксплуатации и в формуляре на систему.

При проведении внешнего осмотра проверить:

- отсутствие механических повреждений и нарушений экранировки линий связи:

- отсутствие обугливания и следов коррозии на изоляции внешних токоведущих частей системы;

- отсутствие неудовлетворительного крепления разъемов;

6.1.2 Результаты внешнего осмотра считать положительными, если выполняются вышеперечисленные требования. В противном случае поверка не проводится до устранения выявленных недостатков.

6.2 Опробование

6.2.1 Включить систему в соответствии с п. 2.7 руководства по эксплуатации. После загрузки операционной системы запустить на выполнение в соответствии с п. 2.8 руководства по эксплуатации программу управления системой.

6.2.2 Убедиться в правильности инициализации всех измерительных каналов (ИК) системы и в прохождении тестовой программы с отсутствием индицируемых ошибок. Тестовая программа выполняется автоматически после включения питания и запуска виртуальной панели.

6.2.3 Опробование считать выполненным, если тестовая программа выполнена полностью, отсутствуют индицируемые ошибки, и все ИК сконфигурированы успешно (в полях показаний датчиков значения отличны от нуля). В противном случае поверка не проводится до устранения выявленных недостатков.

6.3 Определение приведенных (к ВП) погрешностей измерений силы и напряжения постоянного тока

6.3.1 Собрать схему в соответствии с рисунком 1.

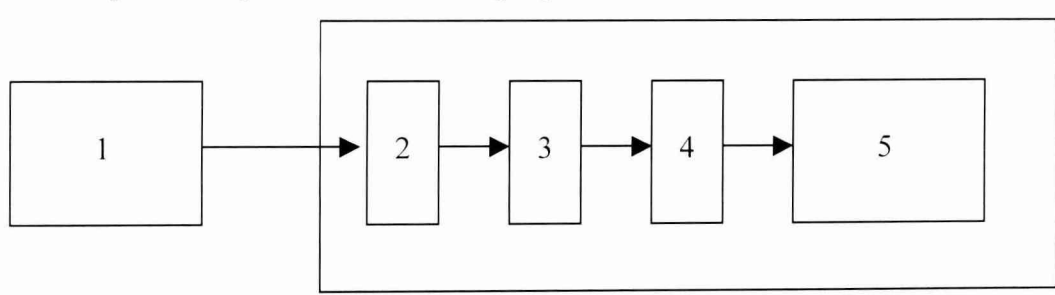

- 1 калибратор многофункциональный (рабочий эталон);
- 2 терминальный блок SCXI-1308 (для силы тока) или SCXI-1303 (для напряжения);
- 3 измерительный усилитель SCXI-1102В;
- 4 модуль PXI -6281;
- 5 контроллер PXI-8106 (ПЭВМ).

Рисунок 1 - Схема соединения приборов при определении приведенной погрешности измерений напряжения (силы) постоянного тока

6.3.2 Установить на входе измерительного канала (ИК) последовательно 11 ступеней х, эталонного сигнала измеряемой величины (в диапазоне от 4 до 20 мА для силы постоянного тока, в диапазоне от 0 до 10 В для напряжения постоянного тока) от  $x_0$  до  $x_{10}$ , где *i* - номер ступени  $(i = 0...10)$ ;

*Примечание - Значения эталонных сигналов* х, *должны быть равномерно распределены во всем заданном диапазоне измерений ИК.*

6.3.3 На каждой ступени провести  $m \ge 50$  измерений. В результате запоминаются массивы измеренных значений  $y_{ik}$ ,  $(k = 1, 2, \dots m)$ .

6.3.4 Измеренные массивы значений  $y_{ik}$  обработать следующим образом.

6.3.4.1. Вычислить среднее значение измеренной величины на каждой *i*-той ступени:

$$
\overline{y}_i = \frac{\sum_k y_{i,k}}{m}.
$$
 (1)

6.3.4.2. Для каждой *і*-той ступени вычислить систематическую составляющую погрешности  $\overline{\Delta}_{\alpha}$ :

$$
\overline{\Delta}_{ci} = \overline{y_i} - x_i. \tag{2}
$$

6.3.4.3. Определить границы систематических погрешностей  $\Theta$ , измеренной величины:

$$
\Theta_i = I, I \cdot \sqrt{\overline{\Delta}^2_{CI} + \Delta^2_{CI}} , \qquad (3)
$$

где  $\Delta_{C1}$  - абсолютная погрешность рабочего эталона.

6.3.4.4. Вычислить среднее квадратическое отклонение измеренной величины  $S_i(\Delta^*)$  на каждой і-той ступени:

$$
S_i(\Delta^{\circ}) = \sqrt{\frac{\sum_{k} (y_{i,k} - \overline{y_i})^2}{m - 1}} \tag{4}
$$

6.3.4.5. Оценить границы суммарной абсолютной погрешности  $\overline{\Delta}$ , измеренной величины на каждой і-той ступени следующим образом:

6.3.4.5.1. Определить 
$$
K = \frac{\Theta_i}{S_i(\Delta^*)}
$$
. (5)

6.3.4.5.2. Если 
$$
K > 8
$$
, to  $\overline{\Delta}_i = \Theta_i$ , (6)

$$
C_{\text{C}TH} K < 0,8, \text{ to } \overline{\Delta}_i = t \cdot S_i(\Delta^{\circ}), \tag{7}
$$

$$
\text{ecIM } 0,8 \leq K \leq 8,0, \text{ to } \overline{\Delta}_{i} = \sqrt{\frac{\Theta_{i}^{2}}{3} + S^{2}(\Delta^{2})} \cdot \left( \frac{t \cdot S_{i}(\Delta^{2}) + \Theta_{i}}{S_{i}(\Delta^{2}) + \sqrt{\frac{\Theta^{2}i}{3}}} \right),\tag{8}
$$

где t - коэффициент Стьюдента, который определяется при доверительной вероятности  $P = 0.95$  для числа степеней свободы  $(m - 1)$  в соответствии с ГОСТ Р 8.736-2011, Приложение 2.

6.3.4.6. Определить погрешность ИК  $\Delta$  как максимальное значение суммарной абсолютной погрешности:

$$
\Delta = \max \left| \overline{\Delta}_i \right| \tag{9}
$$

6.3.4.7 Определить приведенную к ВП погрешность у ИК:

$$
\gamma = \frac{\Delta \cdot 100}{x_n} \gamma_0 \tag{10}
$$

где  $x_n$  – верхний предел диапазона измерений ИК (20 мА для силы тока и 10 В для напряжения постоянного тока, соответственно).

6.3.5 Для системы реализован автоматизированный режим проведения поверки, обеспечивающий проведение необходимых настроек, автоматизированные измерения, расчет погрешностей и формирование протоколов измерений. Для его выполнения запустить программу АТТ.ехе (по умолчанию ярлык «АТТЕСТАЦИЯ» на рабочем столе) и выполнить операции в соответствии с электронным справочным документом «Программное обеспечение для проведения поверки измерительно-вычислительных систем на базе NI PXI-SCXI и CompactDAQ». входящим в состав СПО «Теплообменник-6» (по умолчанию папка C:\Program files\ATT). Peзультаты поверки с измеренными значениями и расчетными величинами сохраняются в этой же директории в виде протоколов в формате электронных таблиц Excel.

6.3.6 Результаты поверки считать положительными, если значения приведенных к ВП погрешностей измерений напряжения и силы постоянного тока для всех ИК системы находятся в пределах  $\pm$  0,1 %. В противном случае система дальнейшей поверке не подвергается, бракуется и направляется в ремонт или для проведения настройки.

6.4 Проверка контрольной суммы исполняемого кода (цифрового идентификатора ПО)

6.4.1 Осуществить проверку соответствия следующих заявленных идентификационных данных ПО:

- наименование  $\Pi$ О;

- идентификационное наименование ПО;

- номер версии (идентификационный номер) ПО;

- цифровой идентификатор метрологически значимой части ПО (контрольная сумма исполняемого кода);

- алгоритм вычисления цифрового идентификатора ПО.

6.4.2 Для этого установить программу HashTab (если программа была установлена ранее, то перейти к п.6.4.3):

1) запустить файл установки HashTab Setup.exe;

2) в открывшемся окне нажать кнопку «Next»;

3) далее нажать кнопку «I Agree»;

4) в открывшемся окне оставить параметры без изменения. Нажать кнопку «Install»;

5) после завершения установки, в появившемся окне нажать кнопку «Finish».

6.4.3 Проверка контрольной суммы программных модулей:

1) открыть папку с программным пакетом «Теплообменник-6» (по умолчанию C: \Program files\Теплообменник-6);

2) нажать правой кнопкой манипулятора «Мышь» на файл исполняемой программы «Т6.EXE». В открывшемся меню выбрать «Свойства»;

3) выбрать вкладку «File Hashes»;

4) в таблице напротив строки «CRC32» зафиксировать буквенно-цифровой код;

5) во вкладке «Версия», в окне «Имя элемента:» выбрать «Версия продукта», зафиксировать цифровой код версии.

6.4.4 Результат проверки считать положительными, если полученные идентификационные данные ПО (идентификационные наименования, номера версий, цифровые идентификаторы), указанные во вкладках «Версия» и «File Hashes», соответствуют идентификационным данным, записанным в разделе 5.2 формуляра системы.

#### **7ОФОРМЛЕНИЕ РЕЗУЛЬТАТОВ ПОВЕРКИ**

7.1 При поверке вести протокол произвольной формы.

7.2 Результаты поверки оформляются в соответствии с приказом Минпромторга России № 1815 от 02.07.2015 г. При положительных результатах поверки выдается свидетельство о поверке. При отрицательных результатах поверки система к применению не допускается и на неё выдается извещение о непригодности с указанием причин забракования.

Главный метролог ООО «КИА»

Mer e

В.В. Супрунюк